A Housemover license is valid for one year from the date of issuance, and must be renewed annually to remain compliant. Renewal of a Housemover License can be requested by filling out an HML-1 and HML-2 form located on the MO Operating Authority tab of our website[, www.mcs.modot.mo.gov/mcs,](http://www.mcs.modot.mo.gov/mcs) or online through MoDOT Carrier Express.

**INSURANCE:** In order to receive and maintain a license, proof of insurance must be on file with MCS.

#### **ADDITIONAL REQUIREMENTS:**

Super Load Permit: A super load permit must be obtained from the MoDOT district office for each individual house movement.

Intrastate Operating Authority: If the house movement occurs outside of a commercial zone you must obtain Intrastate Operating Authority from MoDOT MCS.

To renew a housemover license online follow the procedures below:

1. Access MoDOT Carrier Express (MCE) by clicking on the following button from the MCS homepage: [\(www.mcs.modot.mo.gov/mcs\)](http://www.mcs.modot.mo.gov/mcs).

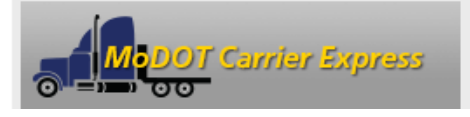

- 2. Enter the Username and Password provided to you by MoDOT Motor Carrier Services
	- If you don't remember your password you can reset it from the log-in screen by clicking on the "forgotten password" button. In order to reset your password you must know your User ID and have your IRP Number, last 4-digits of your Tax ID Number, or your MCS Customer ID. *Note: Only one username and password is created per company, so make sure no other company official has the correct username and password before resetting it.*
	- If you don't have a user id or password, visit [www.modot.org/mcs/MotorCarrierExpress.htm](http://www.modot.org/mcs/MotorCarrierExpress.htm) to request one.
- 3. Your Account Name, Customer ID, and USDOT Number will show at the top of the page:

**Account Name: QUALITY CARRIERS INC** Customer ID: 3606 **USDOT Number: 76600** 

- 4. Click on Begin an INTRASTATE AUTHORITY activity:
	- **Example 2** Begin an INTRASTATE AUTHORITY activity
- 5. Select House Movers:

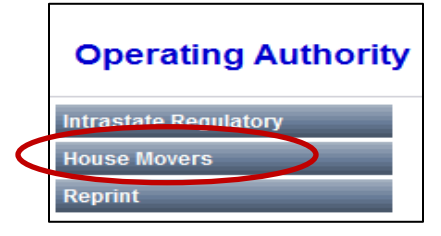

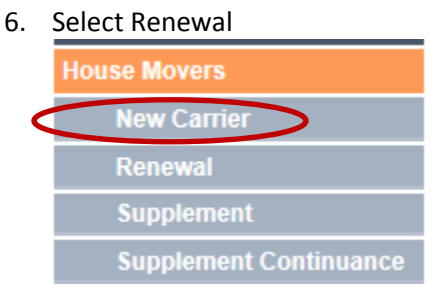

7. Enter the Registration Year

*Note: The Registration Year is for the year preceding the year you want to register for, not the renewal year (i.e. if you are renewing for the year 2015 you will enter 2014 in this field).*

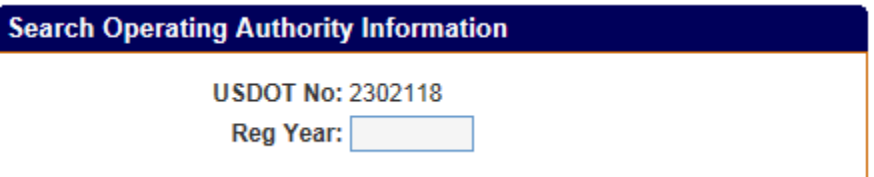

#### 8. **GENERAL INFORMATION**

a. Verify that your **DBA NAME** & **Principal Address** are Correct:

*(If information needs to be changed you should fill out a HML-1 Form and send to MoDOT MCS for processing)*

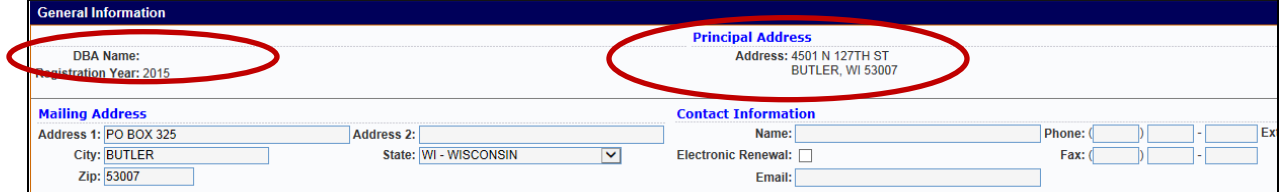

b. Enter a **Mailing Address** if different from your Principal Address:

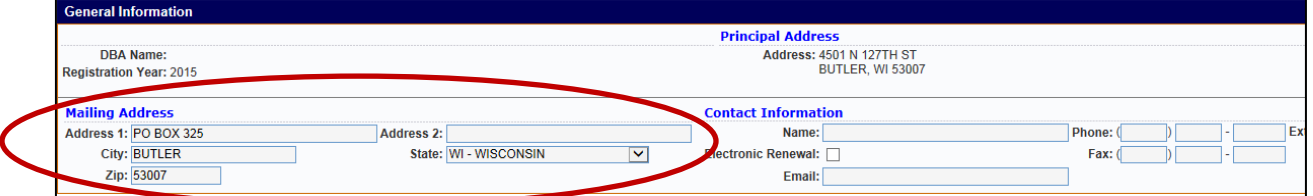

c. Enter all available **Contact Information** (name, phone, fax, e-mail):

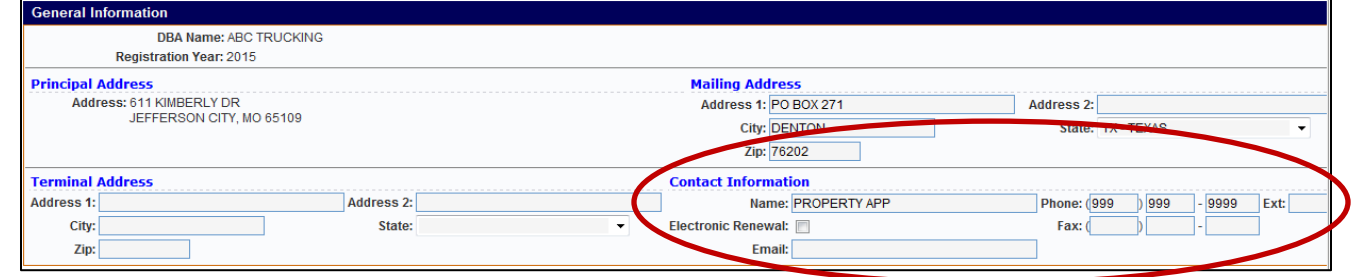

9. **TYPE OF OPERATION** – select if you will be operating within or outside a commercial zone (both can be selected)

# Type of Operation: (Check all that apply) Transporting houses wholly within commercial zones in the state of Missouri; Transporting houses on public roads and highways of this state but not limited as described in No. 1;

#### **NOTE: If you select the 2nd option (outside a commercial zone) you must also apply for Intrastate Operating Authority before your Housemover License will be granted.**

10. **HOUSEMOVER QUALIFICATIONS** – the answer to the following questions must be YES in order for a housemover

license to be granted

- a. Applicant is at least 18 years of age
- b. Applicant possesses a valid commercial driver's license
- c. Applicant has at least twenty-four months of experience in moving houses

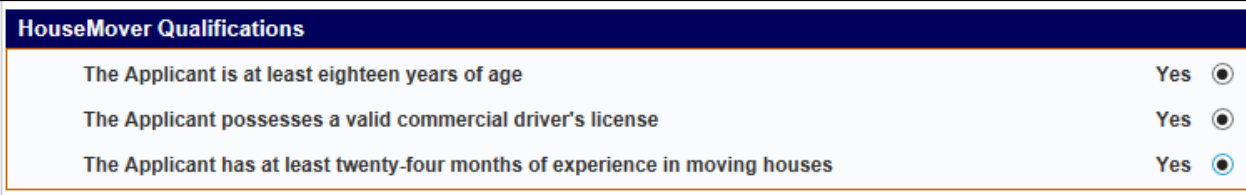

11. **WORKERS COMPENSATION** – select whether you are self-insured or have outside coverage for workers compensation that complies with state regulations and standards.

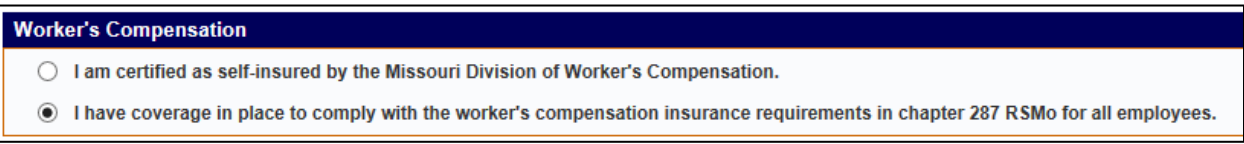

12. Click Submit (2 times)

Submit

- 13. **EQUIPMENT –** Enter the following information for each vehicle that operates in house movement:
	- a. Make
	- b. Year
	- c. VIN
	- d. License Number
	- e. Annual Inspection check this box to verify that the vehicle is inspected on an annual basis

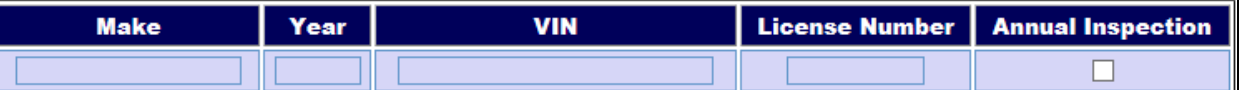

14. Click Submit (2 times)

Submit

15. **BILLING INFORMATION –** A Housemover License is subject to a \$100 annual fee. This must be paid before the license will be issued.

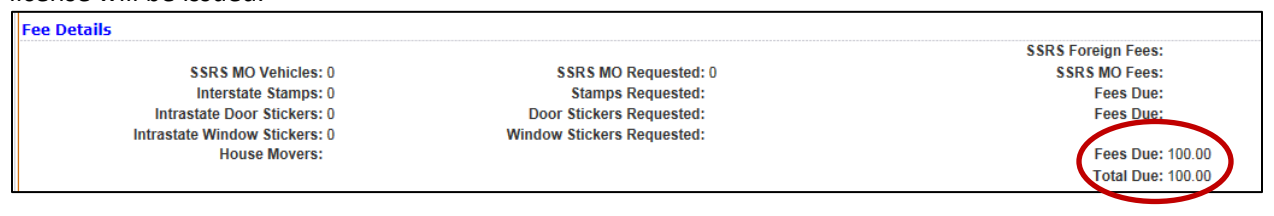

*16.* In the Delivery Options field enter how you would like to receive your invoice: Preview, Fax, or E-mail

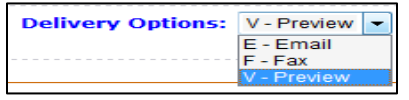

17. *Note: If you select Fax or e-mail you will need to enter a fax number or e-mail address in the designated field.* 

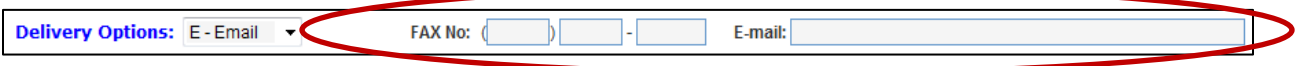

*If you select Preview your invoice can be viewed in the Reports List once your transaction is complete. Instructions to access the Reports List are included below.*

18. Click Submit (2 times)

Submit

19. You will see the following message if the application processed successfully SUPPLEMENT COMPLETED - SELECT PAYMENT TAB FOR PAYMENT

*NOTE: If you do not see this message contact MoDOT MCS for further information.*

20. Click on the PAYMENT Tab to pay the invoice

**PAYMENT** 

- 21. All active invoices for your company will show.
	- a. The invoice description will be titled HM. Click on the **Blue** Invoice ID in the column to the right of the description.

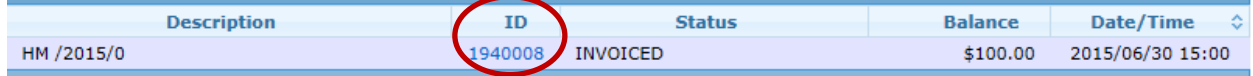

22. Select the link at the top of the page "Payment Processing Instructions – Updated" for instructions on making a payment in MCE:

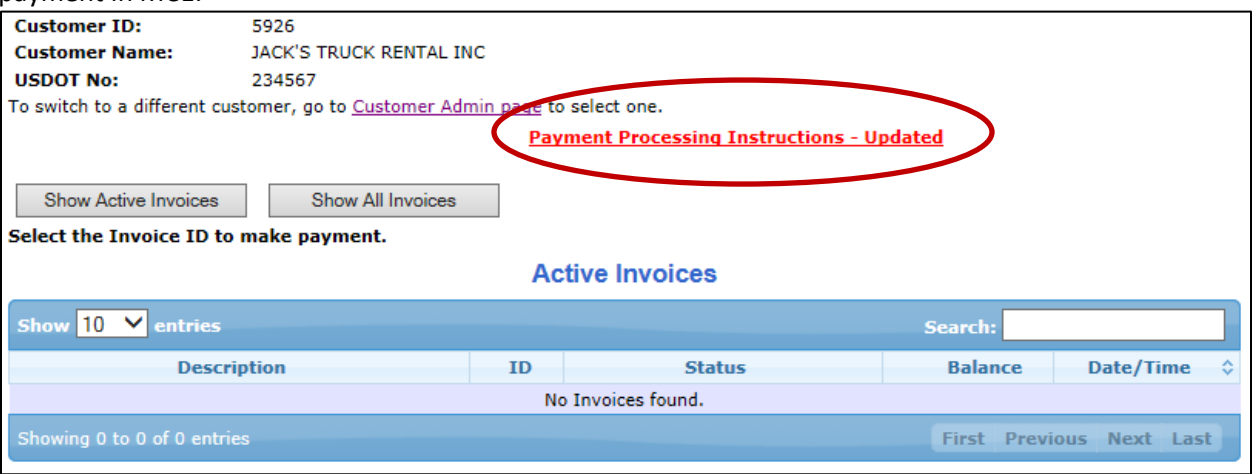

Your application is complete. MoDOT MCS will contact you once your authority has been issued. If you have not received your Housemover License within 7 business days contact MoDOT MCS for further information.

# Renew Housemover License – Online Procedures **HOW TO VIEW THE REPORTS LIST**

1. From the main menu hover your mouse over the Reports Tab and click on Reports List

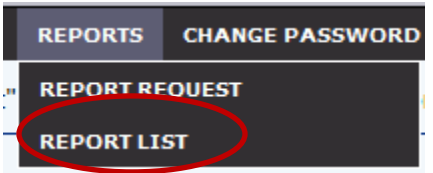

2. You will see a list of all reports that have been generated by your User ID

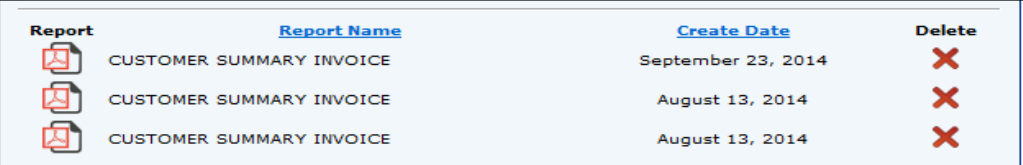

- 3. To view a report click on the icon to the left of the report name ম
- 4. **You must have Adobe Reader installed on your computer to view a report.**

To install adobe reader visit [www.adobe.com.](http://www.adobe.com/)